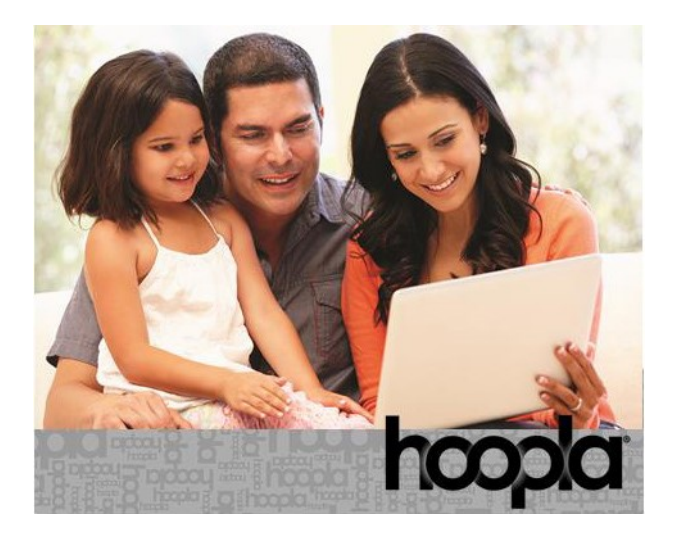

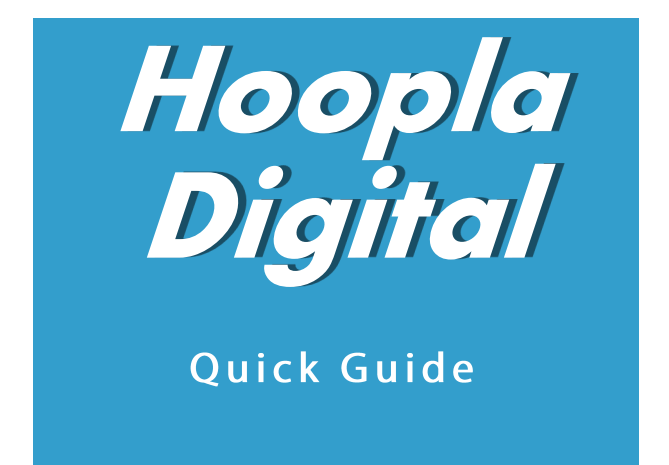

#### *Compatible with newer Apple and Android devices, desktop computers*

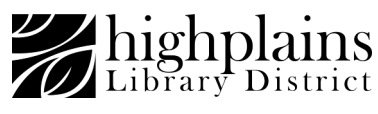

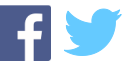

### *Hoopla step-by-step first-time setup on a computer:*

*These instructions are specific to computers. Instructions for mobile devices are available on the back of this pamphlet.*

### *Things you will need before starting:*

- *Internet access*
- *Valid email address*
- *Valid library card*
- *Library PIN (usually the last four digits of your phone number)*

### *1. Visit HooplaDigital.com Click 'Get Started Today'*

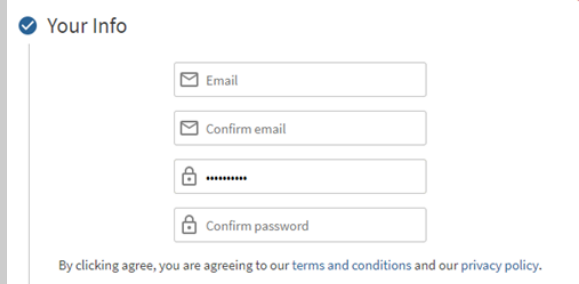

### *2. Enter a valid email address and a password of your choice. 3. Click 'Agree'*

*4. Allow Hoopla to use your location, or enter your Zip Code and choose your library, High Plains Library District, from the list.*

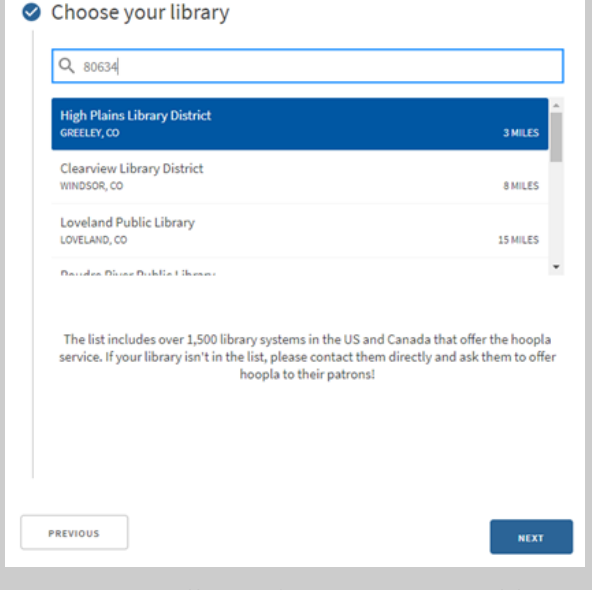

*Next you will need to enter your library card barcode (on the back of your library card) and PIN (Your PIN is usually the last 4 digits of your phone number).*

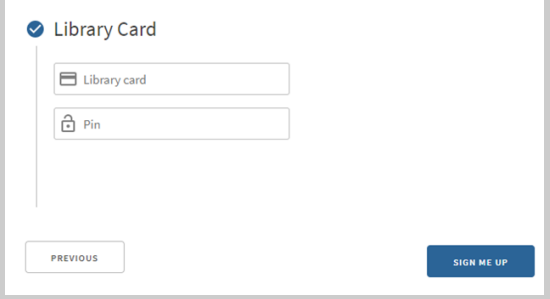

*Click Sign Me Up*

*The next time you log in, you can do so with the account you just created: username (email address) and password.* 

# *Reading/Listening When reading an eBook or audiobook, the book will load in a built-in reader*

*or player in your browser.* 

*When checking out movies, the item will play in a browser window:*

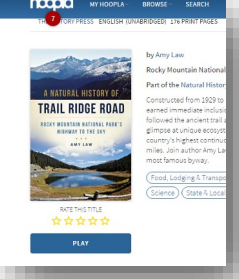

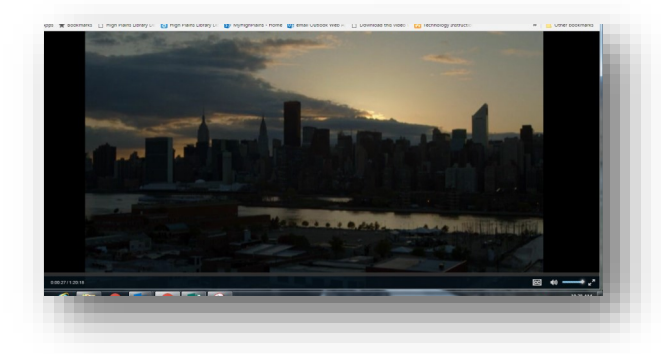

*With TV series, you can borrow single episodes. Hoopla works with the Chromecast browser plug in so you can stream media to your TV.*

*There are different types of materials available for checkout from Hoopla:*

- *Books, comics and audiobooks have a 3-week checkout*
- *Music albums have a 7-day checkout*
- *Movies and TV episodes have a 72-hour checkout*

*You have up to 4 checkouts per month.* 

## *Hoopla for Mobile Devices*

*For access from mobile devices, download the free Hoopla Digital App from your App Store (Apple, Google Play or Amazon)*

- *Install and open the app*
- *Select Sign Up if you have not previously created an account*
- *Enter an email and password of your choice, click Next*
- *You can allow Hoopla to use your*

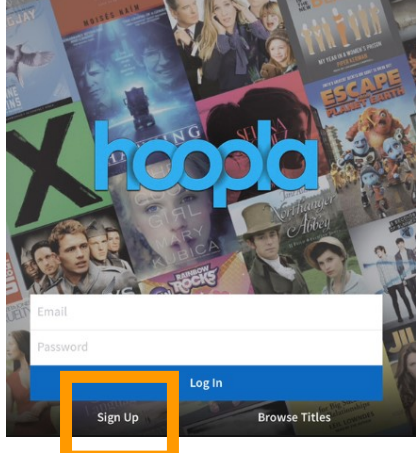

*location to find your library or enter your zip code.*

- *Select High Plains Library District from the list, click Next*
- *Enter your library barcode and PIN, and select Sign Up*

*\*if you have previously set up a Hoopla Digital account with HPLD on another device, log in to the app with your existing Hoopla account (email username and password).*

## *Hoopla for Mobile Devices*

*If you wish to download videos for offline viewing, this can only be done on mobile devices through the Hoopla App. Video content on desktop computers may only be streamed.*

*You may use one library card/barcode per email address.*

*If you experience any problems logging in, remembering your library PIN or creating an account, give us a call at 1-888-861-7323* 

# *For a personalized tour of Hoopla provided by one of our Hoopla Experts, Book a Librarian by visiting:*

*www.MyLibrary.us/services/#book-a-librarian* 

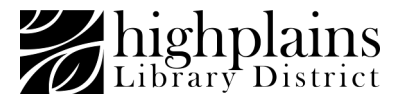